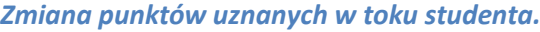

Od wersji Dziekanatu 9.0.0.93 udostępniona została funkcjonalność ustalenia/zmiany/skorygowania punktów uznanych. Dodatkowo przy błędnych naliczeniach punktów istnieje w tym samym oknie możliwość skorygowania w sposób ręczny punktów zdobytych za studia oraz punktów nominalnych za studia. Po przeliczeniu jest sprawdzane czy punkty się zgadzają i są poprawnie skorygowane.

Jeżeli punkty będą w złym stanie będzie wyświetlony komunikat w takiej formie: ORA-20105: Błędne punkty ALBUM:149921 TS\_ID: 120927 TS\_PKTSTUD:171 ts\_pktstudnom:300 kg\_pktnom:34 kg\_pktzdob:34 ORA-06512: przy "ADMIN.TR\_BU\_TOKS\_PKT", linia 43 ORA-04088: błąd w trakcie wykonywania wyzwalacza 'ADMIN.TR\_BU\_TOKS\_PKT' par\_rezulatat: 0

Dokładny opis na poniższych ilustracjach:

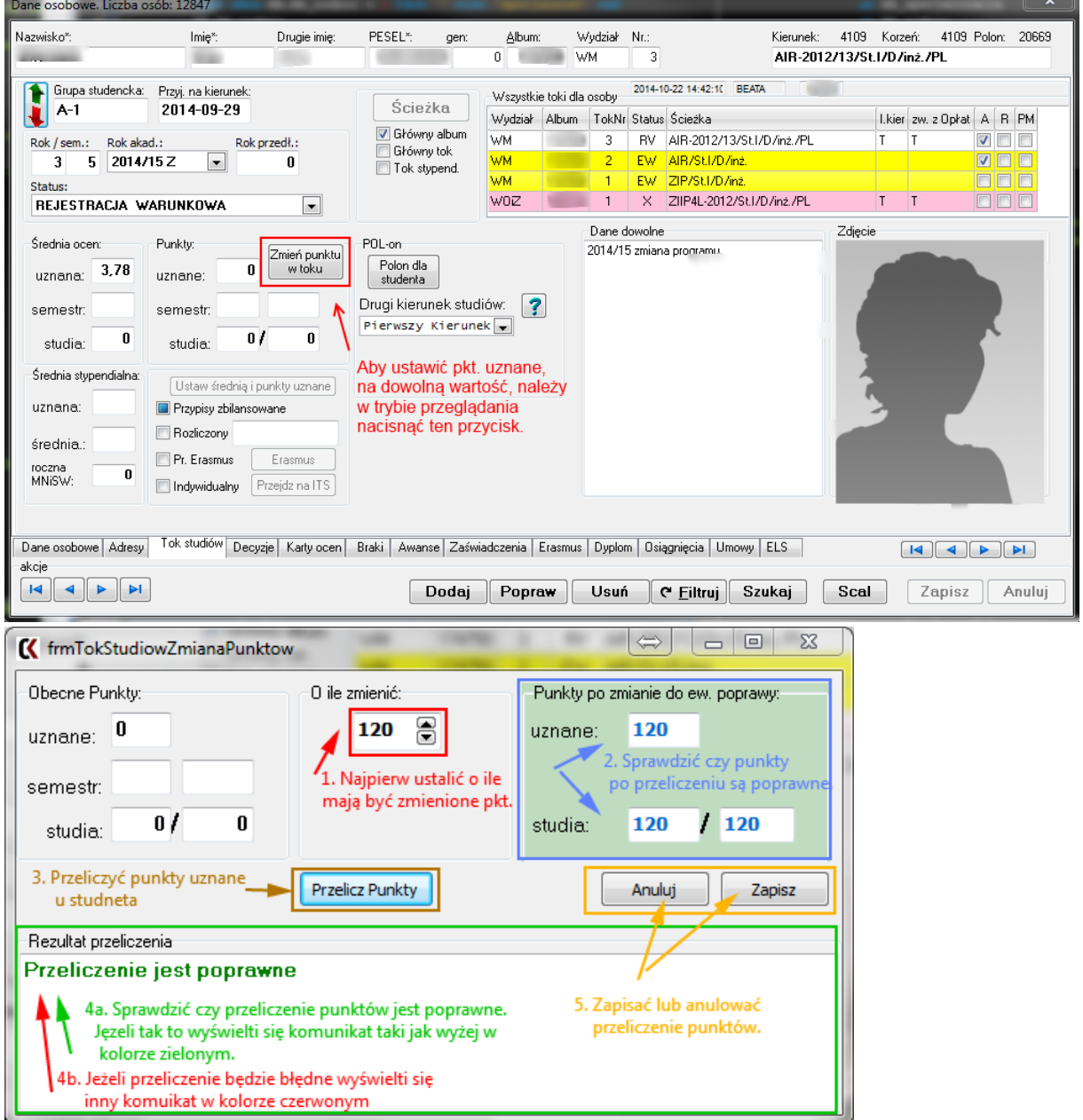